# **Adafruit74HC595 Library Documentation**

*Release 1.0*

**Kattni Rembor**

**Oct 17, 2019**

## **Contents**

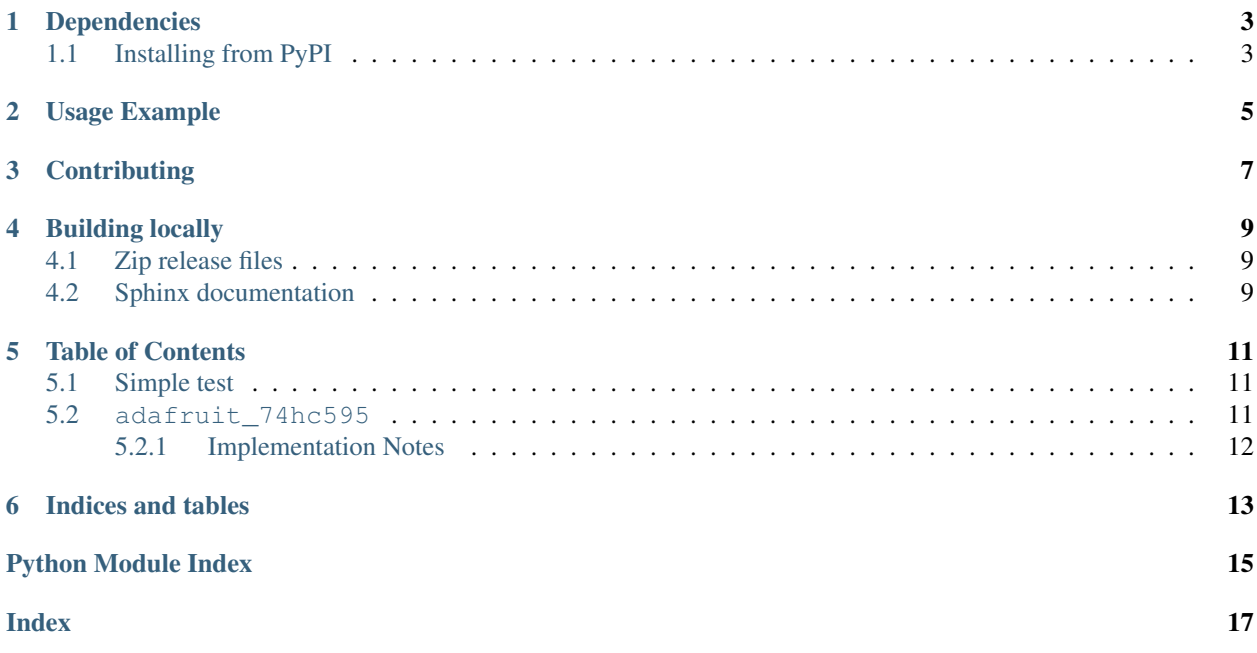

CircuitPython driver for 74HC595 shift register.

## CHAPTER<sup>1</sup>

## Dependencies

#### <span id="page-6-0"></span>This driver depends on:

- [Adafruit CircuitPython](https://github.com/adafruit/circuitpython)
- [Bus Device](https://github.com/adafruit/Adafruit_CircuitPython_BusDevice)

Please ensure all dependencies are available on the CircuitPython filesystem. This is easily achieved by downloading [the Adafruit library and driver bundle.](https://github.com/adafruit/Adafruit_CircuitPython_Bundle)

### <span id="page-6-1"></span>**1.1 Installing from PyPI**

On supported GNU/Linux systems like the Raspberry Pi, you can install the driver locally [from PyPI.](https://pypi.org/project/adafruit-circuitpython-74hc595/) To install for current user:

pip3 install adafruit-circuitpython-74hc595

To install system-wide (this may be required in some cases):

sudo pip3 install adafruit-circuitpython-74hc595

To install in a virtual environment in your current project:

```
mkdir project-name && cd project-name
python3 -m venv .env
source .env/bin/activate
pip3 install adafruit-circuitpython-74hc595
```
## Usage Example

```
import board
import adafruit_74hc595
import busio
import digitalio
import time
spi = busio.SPI(board.SCK, MOSI=board.MOSI)
latch_pin = digitalio.DigitalInOut(board.D5)
sr = adafruit_74hc595.ShiftRegister74HC595(spi, latch_pin)
pin1 = sr.get_pin(1)
while True:
pin1.value = True
time.sleep(1)
pin1.value = False
time.sleep(1)
```
## **Contributing**

<span id="page-10-0"></span>Contributions are welcome! Please read our [Code of Conduct](https://github.com/adafruit/Adafruit_CircuitPython_74HC595/blob/master/CODE_OF_CONDUCT.md) before contributing to help this project stay welcoming.

### Building locally

### <span id="page-12-1"></span><span id="page-12-0"></span>**4.1 Zip release files**

To build this library locally you'll need to install the [circuitpython-build-tools](https://github.com/adafruit/circuitpython-build-tools) package.

```
python3 -m venv .env
source .env/bin/activate
pip install circuitpython-build-tools
```
Once installed, make sure you are in the virtual environment:

```
source .env/bin/activate
```
#### Then run the build:

```
circuitpython-build-bundles --filename_prefix adafruit-circuitpython-74hc595 --
˓→library_location .
```
### <span id="page-12-2"></span>**4.2 Sphinx documentation**

Sphinx is used to build the documentation based on rST files and comments in the code. First, install dependencies (feel free to reuse the virtual environment from above):

```
python3 -m venv .env
source .env/bin/activate
pip install Sphinx sphinx-rtd-theme
```
Now, once you have the virtual environment activated:

```
cd docs
sphinx-build -E -W -b html . _build/html
```
This will output the documentation to docs/\_build/html. Open the index.html in your browser to view them. It will also (due to -W) error out on any warning like Travis will. This is a good way to locally verify it will pass.

## Table of Contents

## <span id="page-14-4"></span><span id="page-14-1"></span><span id="page-14-0"></span>**5.1 Simple test**

Ensure your device works with this simple test.

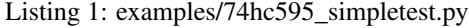

```
1 import time
2 import board
3 import busio
4 import digitalio
5 import adafruit_74hc595
6
7 \text{ spi} = \text{busio.SPI}(\text{board.SCK}, \text{MOSI} = \text{board.MOSI})8
9 latch_pin = digitalio.DigitalInOut(board.D5)
10 \text{ sr} = adafruit_74hc595.ShiftRegister74HC595(spi, latch_pin)
11
12 pin1 = sr.get_pin(1)
13
14 while True:
15 pin1.value = True
16 time.sleep(1)
17 pin1.value = False
18 time.sleep(1)
```
### <span id="page-14-3"></span><span id="page-14-2"></span>**5.2 adafruit\_74hc595**

CircuitPython driver for 74HC595 shift register.

• Author(s): Kattni Rembor, Tony DiCola

### <span id="page-15-1"></span><span id="page-15-0"></span>**5.2.1 Implementation Notes**

#### Hardware:

"\* [74HC595 Shift Register - 3 pack"](https://www.adafruit.com/product/450)

#### Software and Dependencies:

- Adafruit CircuitPython firmware for the supported boards: <https://github.com/adafruit/circuitpython/releases>
- Adafruit's Bus Device library: [https://github.com/adafruit/Adafruit\\_CircuitPython\\_BusDevice](https://github.com/adafruit/Adafruit_CircuitPython_BusDevice)

#### **class** adafruit\_74hc595.**DigitalInOut**(*pin\_number*, *shift\_register\_74hc595*)

Digital input/output of the 74HC595. The interface is exactly the same as the digitalio.DigitalInOut class, however note that by design this device is OUTPUT ONLY! Attempting to read inputs or set direction as input will raise an exception.

#### **direction**

Direction can only be set to OUTPUT.

#### **pull**

Pull-up/down not supported, return None for no pull-up/down.

```
switch_to_input(**kwargs)
    switch_to_input is not supported.
```
**switch\_to\_output**(*value=False*, *\*\*kwargs*)

DigitalInOut switch\_to\_output

#### **value**

The value of the pin, either True for high or False for low.

### **class** adafruit\_74hc595.**ShiftRegister74HC595**(*spi*, *latch*)

Initialise the 74HC595 on specified SPI bus.

#### **get\_pin**(*pin*)

Convenience function to create an instance of the DigitalInOut class pointing at the specified pin of this 74HC595 device .

#### **gpio**

The raw GPIO output register. Each bit represents the output value of the associated pin  $(0 = low, 1 =$ high).

Indices and tables

- <span id="page-16-0"></span>• genindex
- modindex
- search

Python Module Index

<span id="page-18-0"></span>a

adafruit\_74hc595, [11](#page-14-3)

## Index

## <span id="page-20-0"></span>A

```
adafruit_74hc595 (module), 11
```
## D

DigitalInOut (*class in adafruit\_74hc595*), [12](#page-15-1) direction (*adafruit\_74hc595.DigitalInOut attribute*), [12](#page-15-1)

## G

get\_pin() (*adafruit\_74hc595.ShiftRegister74HC595 method*), [12](#page-15-1) gpio (*adafruit\_74hc595.ShiftRegister74HC595 attribute*), [12](#page-15-1)

## P

pull (*adafruit\_74hc595.DigitalInOut attribute*), [12](#page-15-1)

## S

```
ShiftRegister74HC595 (class in
       adafruit_74hc595), 12
switch_to_input()
       (adafruit_74hc595.DigitalInOut method),
       12
switch_to_output()
       (adafruit_74hc595.DigitalInOut method),
       12
```
## V

value (*adafruit\_74hc595.DigitalInOut attribute*), [12](#page-15-1)